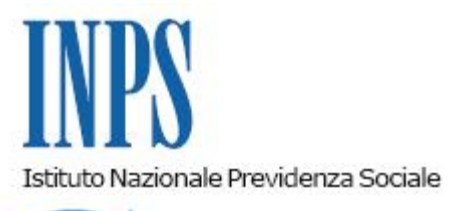

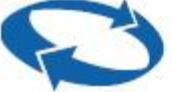

*Direzione Centrale Prestazioni a Sostegno del Reddito Direzione Centrale Bilanci e Servizi Fiscali Direzione Centrale Sistemi Informativi e Tecnologici* 

**Roma, 25-07-2013**

**Messaggio n. 11985**

Allegati n.1

OGGETTO: **Comitato Amministratore del Fondo speciale per il sostegno del reddito e dell'occupazione e della riconversione e riqualificazione professionale del personale del settore del trasporto aereo – Delibera n. 43 del 25 marzo 2013, art. 1. comma 8, D.L. n. 7812009, convertito in L. n. 102/2009, e successive modificazioni.**

Con messaggi n. 8123 del 23/3/2010 e n. 23542 del 20/09/2010, l'Istituto ha diramato le istruzioni applicative in riferimento alla fattispecie disciplinata dall' art. 1. comma 8, D.L. n. 78/2009, convertito in L. n. 102/2009 che ha stabilito, in via sperimentale per gli anni 2009, 2010, 2011, 2012, il beneficio dell'incentivo al reimpiego per i lavoratori percettori del trattamento di cassa integrazione ordinaria e straordinaria, nei limiti delle mensilità autorizzate ma non ancora percepite. Detto beneficio viene liquidato in forma anticipata in unica soluzione. Il citato art.1, comma 8, ha altresì stabilito che ricorrendo le condizioni di cui all'art. 16, comma 1, della legge 23 luglio 1991, n. 223 (si veda in proposito il punto 3.1 del messaggio n. 8123/2010), possa essere liquidato al lavoratore anche il trattamento di mobilità per dodici mesi al massimo.

In ogni caso incombe sul lavoratore, successivamente all'ammissione al beneficio dell'incentivo al reimpiego e prima dell'erogazione del medesimo, l'obbligo di dimettersi dall'impresa di appartenenza.

In relazione alla quantificazione del beneficio, si rinvia al punto 3.2 del richiamato messaggio n. 8123/2010, in base al quale le eventuali proroghe del trattamento di integrazione salariale accordate dopo la data di presentazione dell'istanza non producono effetti sulla quantificazione del beneficio.

In tale contesto normativo, il Comitato Amministratore del Fondo speciale del settore del trasporto aereo, con delibera n. 43 del 25 marzo 2013, integrando il secondo capoverso dell'art. E) punto 1 B, subparagrafo 1. c.) del Regolamento vigente, ha disciplinato le modalità di erogazione della prestazione integrativa corrisposta dal Fondo per i lavoratori ai quali sia stato già concesso dall'Istituto il beneficio per l'incentivo al reimpiego in forma autonoma o in cooperativa (art. 1. comma 8, D.L. n. 78/2009, convertito in L. n. 102/2009 e successive modificazioni).

Per l'effetto, a tutti i lavoratori interessati che, entro la data del 31/12/2012, abbiano presentato la domanda per l'incentivo al reimpiego, la prestazione integrativa del Fondo continuerà ad essere erogata **con cadenza mensile** per un numero di mensilità pari al periodo della prestazione principale liquidato in forma anticipata in unica soluzione.

## **ISTRUZIONI OPERATIVE**

Per liquidare le prestazioni integrative del Fondo speciale su CIGS anticipate ed erogate in unica soluzione per incentivo al reimpiego, deve essere utilizzata una specifica collezione nella procedura dei "Pagamenti vari" e le operazioni da eseguire sono:

- creare una collezione di pagamenti denominata "FSTAAUTIMPxx" dove xx è il codice della struttura che deve eseguire il pagamento.

La collezione viene inizializzata automaticamente con i seguenti elementi: causale "Fondo spec. Trasporto aereo L. 291/04 art. 1 ter"campo "Agg.to archivio fiscale " impostato ad "S"campi "nomi/conti" impostati con le sigle: INDENAP e GVR30111 per acquisire l'importo lordo del contributo IRPEFAP e GPA27009 per le ritenute fiscali;

- accedere al pannello di acquisizione dei pagamenti (opz. 5/1) inserendo nel pannello di richiesta i dati anagrafici del lavoratore (cognome, nome e data di nascita o codice fiscale).

La posizione deve essere presente in Arca con il codice fiscale validato al Fisco per essere prelevata e precompilare il pannello del pagamento anche con i dati dell'indirizzo, che può essere modificato dall'operatore;

- acquisire l'importo netto da pagare (lordo – ritenute fiscali). Trattandosi di una prestazione integrativa il cui periodo di riferimento è relativo all'anno precedente, si ritiene che ricorrono i presupposti dell'art. 17 del TUIR, e cioè che il compenso lordo sia assoggettato al regime fiscale della tassazione separata, determinando l'imposta ai sensi dell'art. 21 del TUIR medesimo.

Gli emolumenti arretrati relativi ad anni precedenti a quello di corresponsione, devono essere tassati utilizzando l'aliquota corrispondente alla metà del reddito complessivo imponibile fiscale corrisposto dal sostituto d'imposta nel biennio precedente.

Se in uno dei due anni precedenti non vi è stato reddito imponibile, si applicherà l'aliquota corrispondente alla metà del reddito dell'altro anno, comunque con l'aliquota minima del 23%.

Se in nessuno dei due anni precedenti vi è stato reddito imponibile, si applicherà l'aliquota stabilita per il primo scaglione di reddito previsto nell'anno di corresponsione dell'emolumento arretrato (ora il 23%).

- indicare nel campo "pagamento" la modalità scelta dal lavoratore e comunicata dall'azienda;

- indicare nel campo "periodo: dal al" il periodo di riferimento della prestazione;

- acquisire l'importo lordo del contributo nei campi denominati "INDENAP" e "GVR30111";

- acquisire l'importo delle ritenute fiscali nei campi denominati "IRPEFAP" e "GPA2709".

Per il calcolo di tali importi si allega in calce una tabella i cui dati sono meramente esemplificativi (all. 1), da cui trarre i criteri generali per i conteggi;

- dare "invio" perché compaia il pannello fiscale precompilato con i dati relativi al periodo, all'imponibile, alle ritenute ed al netto in pagamento;

eseguire la quadratura della collezione (opz.5/2) e la successiva elaborazione per produrre il file telematico, l'IP6 bis e la totalizzazione degli importi acquisiti nei campi "nomi/conti" da utilizzare per comporre il biglietto contabile: in Dare il totale del conto GVR 30/111, in Avere il totale del conto GPA 27/009 e il totale degli importi in pagamento (totale IP6bis).

Contestualmente l'importo lordo del contributo e le ritenute fiscali operate sono registrati nell'archivio fiscale PNP, con il codice procedura "L15", per l'emissione, l'anno successivo, delle

certificazioni fiscali di legge.

La rilevazione contabile di eventuali recuperi per prestazioni indebite, nonché relativi crediti deve avvenire ai conti GVR 24/130.

Per ulteriori informazioni sull'utilizzo della procedura "Pagamenti Vari" si rimanda al manuale operativo reperibile al seguente indirizzo intranet:

http://intranet.inps – Utilità – Manuali, software e documentazione - Prestazioni non pensionistiche - Pagamenti Vari.

> Il Direttore Generale Nori

Sono presenti i seguenti allegati:

Allegato N.1

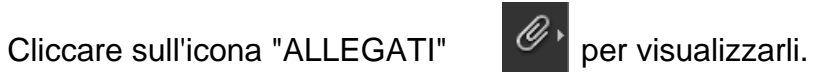